# <span id="page-0-0"></span>Release Notes ReacTime Firmware 2.00

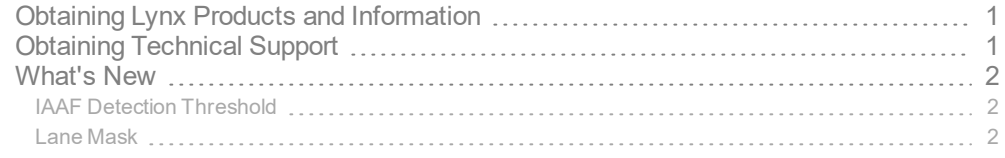

## <span id="page-0-1"></span>Obtaining Lynx Products and Information

There are three ways to obtain Lynx products and information:

- Go to the Lynx website ([http://www.finishlynx.com/product/\)](http://www.finishlynx.com/product/)
- Call(978) 556-9780 and ask to speak with someone in sales, or
- $\mathcal{P}$  Send an email to...
	- DomesticSales[:domsales@finishlynx.com](mailto:domsales@finishlynx.com)
	- InternationalSales[:intlsales@finishlynx.com](mailto:intlsales@finishlynx.com)

### <span id="page-0-2"></span>Obtaining Technical Support

There are three ways to obtain technical support for Lynx products:

- Go to the Lynx website ([http://www.finishlynx.com/support/\)](http://www.finishlynx.com/support/)
- Call(978) 556-9780 and ask to speak with someone in tech support, or
- $\mathcal{P}$  Send an email to...
	- Technical support:[support@finishlynx.com](mailto:support@finishlynx.com)

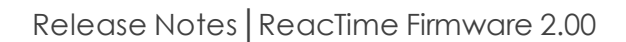

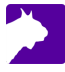

### <span id="page-1-1"></span><span id="page-1-0"></span>What's New

#### IAAF Detection Threshold

<span id="page-1-2"></span>By default, ReacTime Command Center and block sensors use the detection threshold approved and validated by the IAAF.

#### Lane Mask

The Command Center allows the user to set each lane to one of three states:

- **Active (A)** The block sensor is connected and an athlete is in the blocks.
- **Empty (E)** The block sensor is connected but the block is empty. Reaction times from this sensor will be ignored by the Command Center, though they will appear on the block sensor display.
- **Missing (M)** The block sensor is not connected or turned on. The Command Center will not attempt to communicate with this block sensor.

*TIP:* When setting an athlete to DNS in the ReacTime Championship software, the Command Center will automatically set the appropriate lane to Empty (E).

- To manually change the Lane Mask options on the Command Center:
- 1. Select **Menu System Lane Mask**.
- 2. Hit the Up arrow to change lanes.
- 3. Hit the Down arrow to change states for the selected lane.

**NOTE:** When you enter the Lane Mask screen, you will see a series of capital letters indicating the current state. The right-most letter is lane 1. By default, all lanes are Active (A) and willrevert to this state when the number of lanes is changed or when a new race is selected in the ReacTime Championship software. The currently selected lane letter will change to lower case with the lane number appearing to the left of the mask.